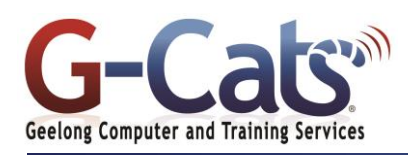

# **LEARNING OUTCOMES**

By the end of this course participants will be able to:

- $*$  Work with the basic features of **PowerPoint**
- Work with presentations
- \* Create a new presentation
- $*$  Learn how to add slides with different layouts
- $*$  Insert text into a slide and modify it
- $*$  Insert and modify clip art in your presentation
- \* Draw and work with shapes
- $*$  Create and work with tables and charts
- Create and work with SmartArt
- $*$  Create animations in a presentation
- Create and work effectively with themes
- \* Navigate a slide show in **PowerPoint**
- $*$  Use a range of printing techniques
- $*$  View and modify slide masters
- Create and use custom templates
- $*$  Find the information you need in Help

## **PREREQUISITES**

It is recommended that<br>
narticipants have basic participants have basic experience with the underlying operating system, i.e. an ability to navigate the environment using a mouse and keyboard plus an understanding of computer file storage.

## **CUSTOMISATION**

28 Fenwick Street GEELONG VIC 3220

In addition to our standard courseware, we can adapt course content and flow to your specifications.

# **COURSE OUTLINE**

### **POWERPOINT PRESENTATIONS**

- Opening a presentation
- Navigating between slides
- Using the Zoom tool and changing views
- Switching between multiple files
- Using Help, Undo and Redo
- Creating a new presentation
- Searching your Presentation

## **MANIPULATING SLIDES**

- Inserting slides with particular layout
- Modifying the slide layout
- Changing the background colour
- Applying a theme to a presentation
- Moving, copying and deleting a slide
- Moving slides between presentations

#### **TEXT BOXES (PLACEHOLDERS)**

- Using text boxes (Placeholders)
- Resizing and moving a text box
- Compatibility issues

#### **FONT FORMATTING**

- Changing the font type, size and colour
- Bold, italic or underline formatting
- Strikethrough and shadow effects
- Character spacing and changing case

## **PARAGRAPH FORMATTING**

- Text alignment and Columns
- Using numbering and bullet points
- Changing the list level and line spacing
- Using outline view and notes
- Text direction and AutoFit
- Using the format painter

#### **TABLES**

- Inserting a table and applying a style
- Background shading and table effects
- Applying borders to cells
- Inserting and deleting rows or columns

### **ILLUSTRATIONS (GRAPHICS)**

- Selecting, moving and copying
- Resizing and stretching an illustration
- Inserting pictures, Clip Art and shapes
- Inserting SmartArt and Charts

#### **FORMATTING GRAPHICS**

- Line weight, style and colour
- Applying a shadow to an illustration
- Rotating or flipping an illustration
- Layering and aligning illustrations
- Grouping and ungrouping objects
- Graduated and semi-transparent effects
- Applying 3-D effects to a drawn object

## **CHARTS**

- Creating a chart
- Column, bar, line or pie slice colours
- Applying chart styles and layouts

## **ORGANISATIONAL CHARTS**

- Creating an organisation chart
- Adding labels to items
- Adding a co-worker and subordinates

#### **TEMPLATES AND SLIDE MASTERS**

- Templates, Slide Masters and Themes
- Creating and saving a template
- Creating footers and inserting the date
- Handout and Notes Masters

## **SLIDE SHOW ANIMATION EFFECTS**

- Animation effects & Custom animation
- Changing the sequence of animation
- Inserting Action Buttons
- Setting Mouse over properties
- Using slide timings and looping options Hiding slides & Displaying hidden
- slides
- Annotating slide shows

## **MEDIA CLIPS**

**PRINTING**

**SLIDE MANIPULATION**

Spell-checking

orientation

presentation

saving a presentation

a customised template Minimising the Ribbon

**PRESENTATION PLANNING AND DESIGN**  Planning for the right environment

Physical issues and design

considerations

Last Updated 15 July 2016 Telephone (03) 5229 7121

www.g-cats.com.au

- Inserting a sound clip  $\alpha$  modify volume
- Controlling when the sound is played
	- Hiding a the sound clip icon
	- Insert a movie clip and Play full screen

Merging slides or presentations Merging a word-processed outline Applying graduated background fill colours, texture and patterns Saving a slide in gif, jpeg or bmp

Using Portrait or Landscape

Selecting your output format **CUSTOMISING AND COMPATIBILITY ISSUES** Modifying PowerPoint options Compatibility issues when saving a

Other file types you can use when

Saving a presentation as a template Creating a new presentation based on

Colour issues within a presentation Using a storyboard and time-line